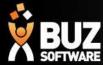

# **BUZ Customer Discounts**

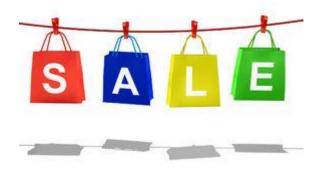

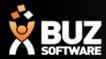

This feature allows Customers or Customer Groups to have Customer Discounts that only apply to them If you are a retailer and don't have multiple customer groups you can still apply discounts for the 1 group. We have customers using this feature to setup their marketing campaigns

### **Step 1: Add customer discount groups**

Settings-> Sales settings-> Import/Export Sales Settings

Start by downloading our sales settings layout XLSX, Discount groups.

In this spreadsheet you will add your discount groups

Examples;

G1 - 10%

G2 - 15%

G3 - 20%

or

Retail D1

Retail D2

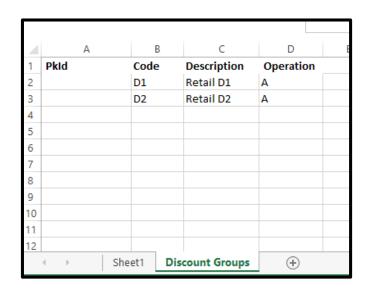

NB: Code & Description are required, including the operation (A)

Follow the steps 1 through to 4 under your Sales settings

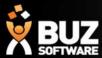

## **Step 2: Add your Inventory discount groups**

These can be setup either for each product (Inv group), **or** you might want these to be setup for each fabric?

Settings-> Inv settings-> Import/Export Inventory settings

Start by downloading our sales settings layout XLSX, "Inventory Discount groups" In this spreadsheet you will add your Inventory discount groups

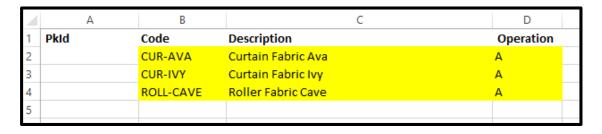

NB: Code & Description are required, including the operation (A)

Follow the steps 1 through to 4 in your Inventory settings

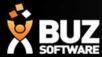

### **Step 3: Add your discounts**

Settings-> Inv settings-> Discount groups > Import/Export

Download current layouts

This spreadsheet will display the customer groups horizontally And the inventory discount groups vertically on the page

NB: Enter your discounts in %

Follow the steps 1 through to 3 in Discount groups

The import date "Date From" is important!

Here you select the date these discounts become effective

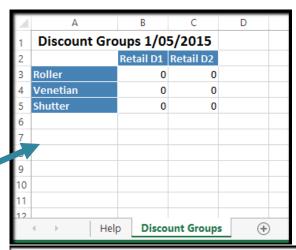

| Step 1: Download our price grid layout template file                                                                                                    |  |  |  |  |  |
|----------------------------------------------------------------------------------------------------|--|--|--|--|--|
| Start by downloading our price grid layout XLSX (Microsoft Excel Spreadsheet) template file. This                                                                                                    |  |  |  |  |  |
| Date as at : 12/10/2015                                                                                                    |  |  |  |  |  |
| ♣ Download current layouts                                                                                                    |  |  |  |  |  |
| Step 2: Modify the template                                                                                                    |  |  |  |  |  |
| Using Excel or another spreadsheet editor, modifying the BUZ template to fit your requirements.                                                                                                    |  |  |  |  |  |
| IMPORTANT                                                                                                    |  |  |  |  |  |
| Do not change the first column in the template file. These need to be unchanged for the import You can also use a previously exported / imported Excel file, saving you the effort of having to refer to the content of the importance of the content of the content of the importance of the content of the importance of the importance of the content of the importance of the importance of the im |  |  |  |  |  |
| Step 3: Import the updated template file                                                                                                    |  |  |  |  |  |
| Choose a file to import:                                                                                                    |  |  |  |  |  |
| Select file                                                                                                    |  |  |  |  |  |
| Date From                                                                                                    |  |  |  |  |  |
| dd / mm / yyyy                                                                                                    |  |  |  |  |  |
| Round to how many decimal places?                                                                                                    |  |  |  |  |  |
| 0                                                                                                    |  |  |  |  |  |
| IMPORTANT                                                                                                    |  |  |  |  |  |
| It may take several minutes to upload and process the file depending on the size of the file and                                                                                                    |  |  |  |  |  |

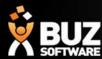

# Step 4: Attaching your discounts to Customer groups or customer Cards & Inv items

Once you have setup your groups and discounts you can now attached your discounts to your customer groups and inventory items.

### 1. Attach to customer group

Contacts-> Customers-> Groups
In each customer group there is "customer discounts group" select
The correct discount group here

#### **OR**

#### Attach to customer card

Contacts-> Customers

Select customer card, in each customer card you can attached

Discount group

#### **AND**

### 2. Attach to inventory item

Settings-> Inventory items

Each Inventory item can be attached to a

"Inv discount group" select your correct Inv discount
group here.

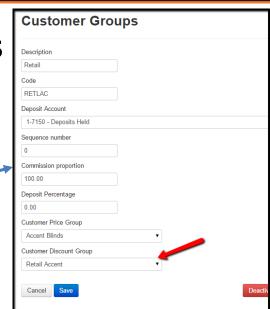

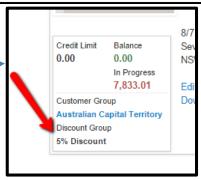

|   | A                                    | В           | С                       | D                     | I                   |           |  |  |  |  |
|---|--------------------------------------|-------------|-------------------------|-----------------------|---------------------|-----------|--|--|--|--|
| 1 | Miscellaneous - 27/11/2015           |             |                         |                       |                     |           |  |  |  |  |
| 2 | PkId                                 | Code*       | Description*            | DescnPart1 (Material) | Discount Group Code | Last Purc |  |  |  |  |
| 3 | d273b266-7821-4f07-adce-618a2fec3db4 | MISCELLM190 | MISCELL Curtain Romans1 | Curtain Romans        | 4                   |           |  |  |  |  |
| 4 | 882729b0-8be6-45d2-95fb-4096450c5be5 | MISCELLM191 | MISCELL Curtains        | Curtains              |                     |           |  |  |  |  |
| 5 | c7ff1ef2-faee-4523-bf6a-a62450a356e7 | MISCELLM192 | MISCELL Design Shades   | Design Shades         |                     |           |  |  |  |  |
| 6 | 5223252f-8350-4fb6-8751-59f7b5c80a09 | MISCELLM193 | MISCELL Honeycomb Blind | Honeycomb Blind       |                     |           |  |  |  |  |
| 7 | 10ee4b19-b7b2-4ef5-b8c6-2e774b60097d | MISCELLM194 | MISCELL JPM Romans      | JPM Romans            |                     |           |  |  |  |  |
| 8 | 7a1de5a6-f743-413b-9a69-f7e41ac67426 | MISCELLM195 | MISCELL Panel Screens   | Panel Screens         |                     |           |  |  |  |  |
| 9 | fd47fff7-273e-40d1-a68b-3eac28e63859 | MISCELLM196 | MISCELL Pelmet Only     | Pelmet Only           |                     |           |  |  |  |  |

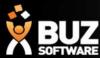

Once the discounts have been setup and attached to your customers/customer groups/Inv items the discount will be added to the quote as of the "date from" (effective date)

These discounts will appear in the "Discount" column on the quote summary & can appear on your document templates if you wish.

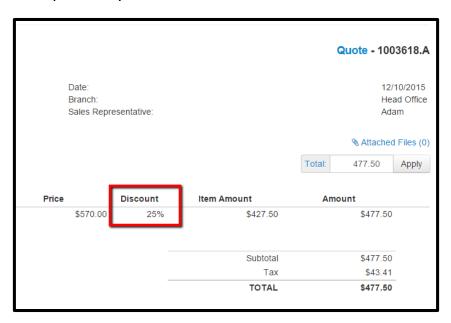

| NSW 2135,<br>041111111 |                                                                                                    | QUOTATION<br>Summary | NS          | NSW 2135, Australia |  |  |
|------------------------|----------------------------------------------------------------------------------------------------|----------------------|-------------|---------------------|--|--|
|                        |                                                                                                    |                      | Quote       | No. 1003618.A       |  |  |
|                        | Description                                                                                                    |                      | Disc<br>%   | Total Inc<br>GST    |  |  |
| 1)Bathroom 1           | DESI Dolce Beige - Location Bathroom 1 - Control Side Left - Fitting Standard Fit - High Fit High Fit - Removal No |                      | 25%         | \$477.50            |  |  |
|                        | Extras - Check Measure No                                                                                          |                      |             | \$0.00              |  |  |
| PAYMENT OPTIONS:       |                                                                                                    |                      | Total Ex GS |                     |  |  |

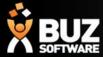

If you cant find what your looking for in the help documentation let us know!

We will point you in the right direction or get something added to the documentation for you.

Email: <a href="mailto:support@busoftware.com.au">support@busoftware.com.au</a>

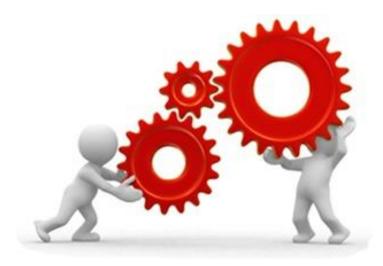

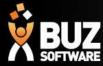

# Thank you

Any further questions please contact us at <a href="mailto:support@buzsoftware.com.au">support@buzsoftware.com.au</a>